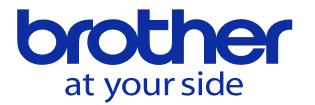

容量の大きなプログラムを動かしたい

メモリ運転出来ない容量の大きなプログラムを動かす方法は2つあります。

1. 拡張メモリ運転のメモリ運転のままテープ運転するイメージ)

2. テープ運転(外部からプログラムを入力しながら運転)

※メモリ運転とテープ運転は選択式です。

選択はユーザパラメータ/スイッチ1003メモリ運転選択で行います。

拡張メモリ運転

メモリ運転でプログラムを選択したときNCがプログラムサイズを判断してメモリ運転から 拡張メモリ運転に変えます。

プログラムは本機の残メモリ容量を超えなければ入力できます。

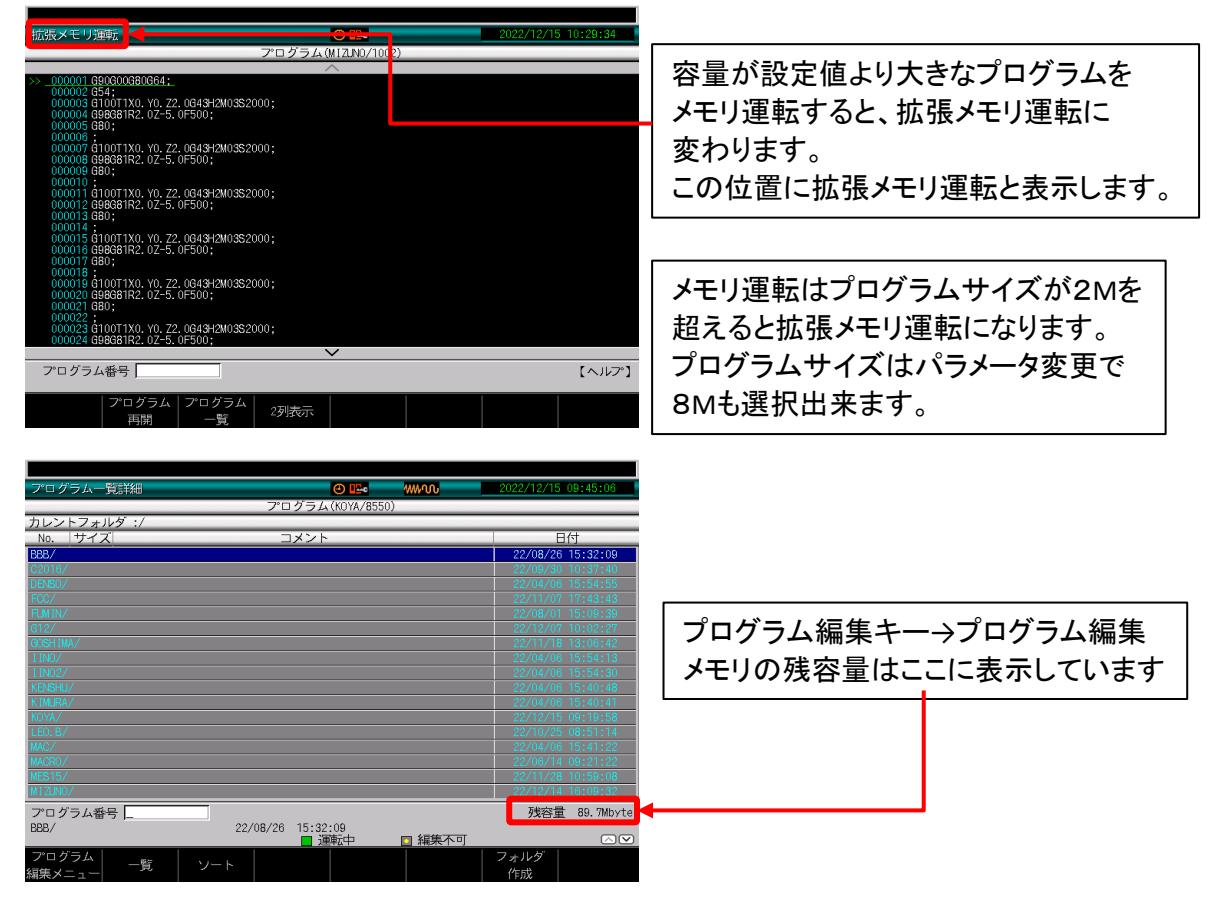

通常のメモリ運転同様に、プログラムをカーソルで選択、またはプログラム番号を入力 して起動スイッチで運転を開始します。 そのさい画面上部にメモリ運転ではなく拡張メモリ運転と表示します。

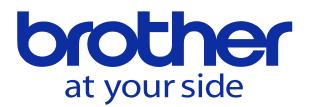

テープ運転

本機へプログラムを入力せず外部装置(一般通信装置、USB)からプログラムを入力し ながら動かします。 使用する外部装置に合わせた接続先の設定が必要です。 接続先の設定

一般通信装置でのテープ運転は接続先を一般通信装置に設定します。 USBメモリでのテープ運転は接続先をメモリカードに設定します。 ユーザパラメータ/スイッチ1 003 メモリ運転選択を 1:テープ運転に設定します。

接続先の設定手順(USB)

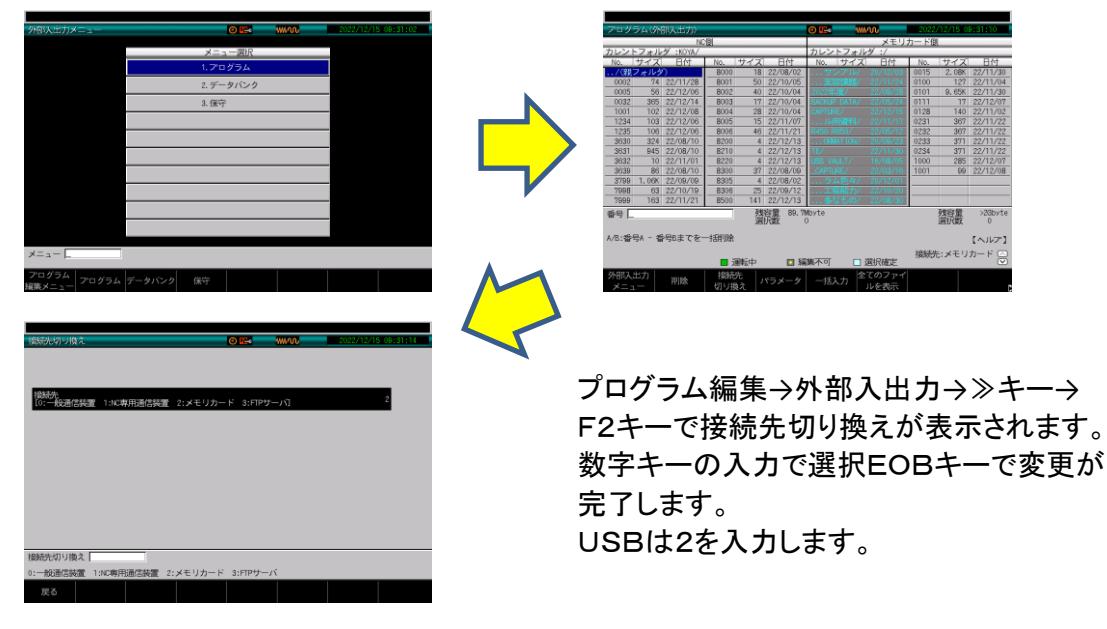

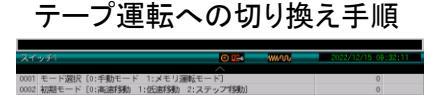

ユーザパラメータ/スイッチ1003メモリ運転選択を 1:テープ運転に設定します。

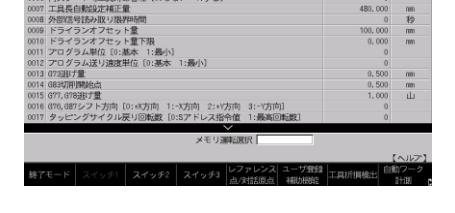

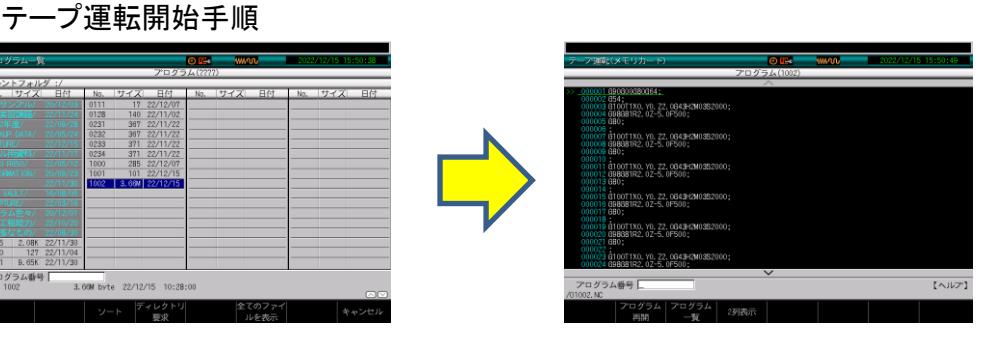

テープ運転へ切りかえ後メモリ運転モードに切りかえるとUSB内容が表示されます。 起動するプログラムを選択またはプログラム番号を入力設定キーを押し起動スイッチ でスタートします。

**© 2022 Brother Industries, Ltd. All rights reserved.**